### Stručné poznámky k opakování PIS1 - PIS2-druhá část

Skorkovský, KPH

### Přiřazení poplatků

- Probráno dne 5.12.2016
	- $-$  NO $\rightarrow$ do řádků Typ=Poplatek
	- Zadat počet kilometrů a cenu/km
	- Přiřazení poplatku za zboží -> Funkce->Kopie řádků příjemky (najít zaúčtovaný nákupní dokument)->navrhnout přiřazení podle částky nebo rovnoměrně a F11
	- V nakoupeném zboží na příjemce se objeví poplatek ve druhé položce ocenění (Zboží + 2 x Ctrl-F5 )

### CRM

- Karta kontaktu a její vazba na kartu partnera (zákazník, dodavatel, banka)
- Vytvoření karty zákazníka za karty kontaktu pomocí šablony
- Segmentace kontaktů a typy kontaktů
- Profily a jejich nastavení
- Obchodní příležitosti (vazba na jinou otázku) a vazba na wizarda
- Interakce a vytváření s pomocí wizdara
- Připojení nabídek
- Segmenty a kampaně
- Přínosy využívání CRM

### Dimenze

- Nastavení dimenzí
- Globální dimenze a ostatní dimenze
- Využití
- Analýzy dle dimenzí

## Náhrady, křížové odkazy,..

- Náhrady zboží (jednosměrné, obousměrné, s podmínkou)
- Přínosy využívání náhrad
- Křížové odkazy a jejich nastavení a využití
- Rozšíření texty (nastavení a jejich využití)
- Skladové jednotky a jejich vytváření
	- Karta zboží
	- Karta skladové jednotky a priority

### Transfery

- Transfery zboží mezi lokacemi
- Zboží na cestě
- Položky transferu a okno zboží dle lokací
- Plánování tras (matice)
- Časy vyskladnění a naskladnění
- Smluvní dopravci (doba na cestě)
- Objednávka transferu
- Náhradní řešení tranferů pomocí deníku

# Řízení výroby

- Kusovník
- TNG postup
- Výrobní zakázka a její stavy
- Plánování MRP-II
- Doplnění komponent
- Odhlašování výroby (spotřeba a výstup finálů)
- Statistika

# Hromadné objednávky (HO)

- Vysvětlení principu hromadné objednávky
- Využívání hromadných objednávek
- Vytváření prodejních objednávek z (HO)
- Náhrada prognózy a rozdíl mezi HO a prognózou

# Vratky

- Princip vratek a jejich využití (reklamace)
- Vytváření vratky
- Propojení položek kvůli vrácení přených nákladů
- Generované doklady

### Přímé dodávky

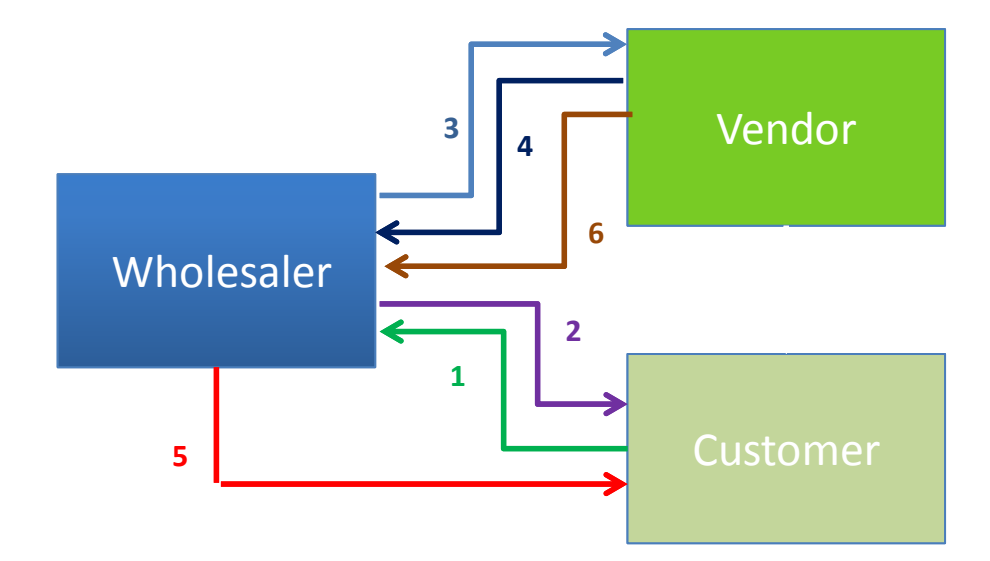

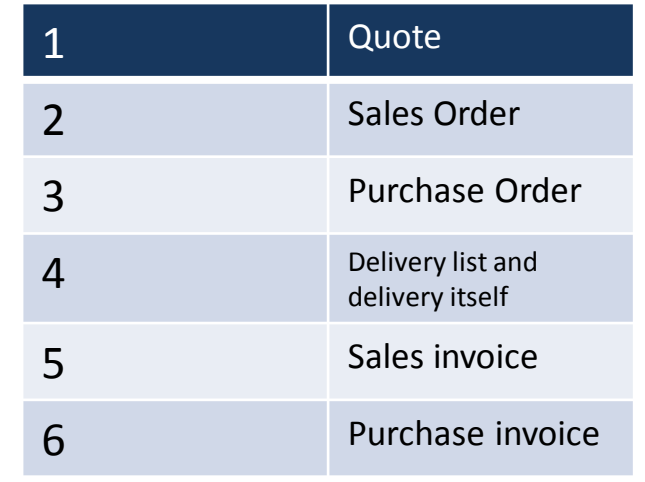

### Přímé dodávky

- Vytvoření PO->NO a propojení
- Vytvoření dodávky s pomocí sešitu požadavků
- Výhody využívání

### Očekávané náklady

- Nastavení možnosti využívat očekávané náklady
- Co to znamená ? Příjem zboží s odhadnutou cenou bez faktury
- Pomocný účet
- Zaúčtování faktury a adjustace skutečného nákladu

### Očekávané náklady

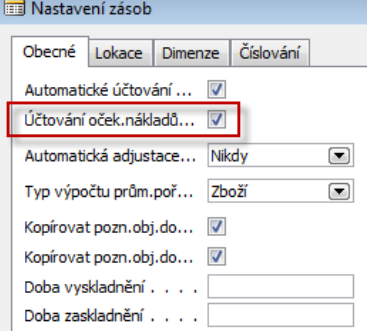

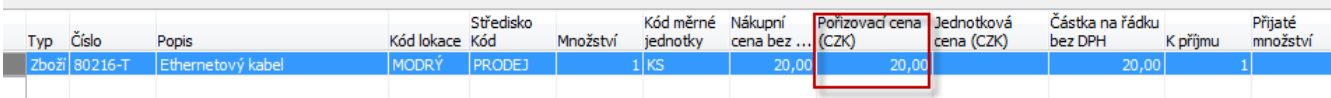

### Po pouhém příjmu dostaneme :

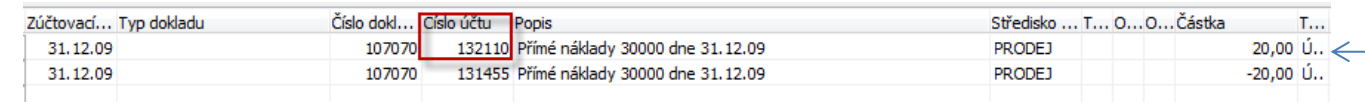

### Kde 132110 je dočasný účet.l Dále níže upravíme cenu na 30 a F11

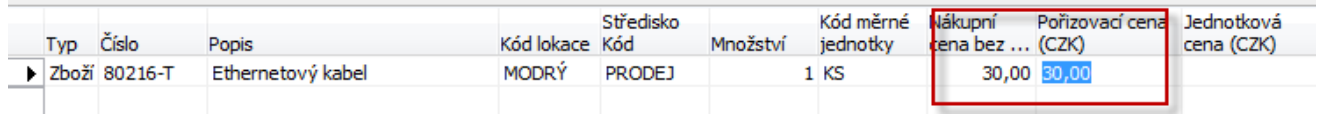

### Po pouhém zaúčtování dostaneme :

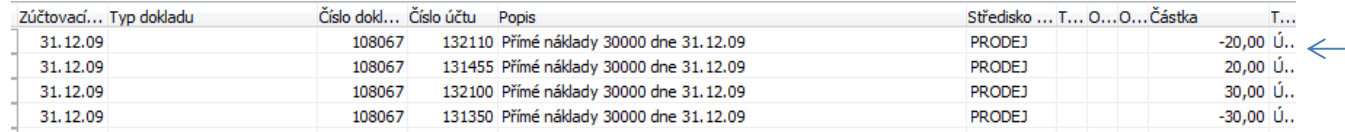

### Položky ocenění pak vypadají takto :

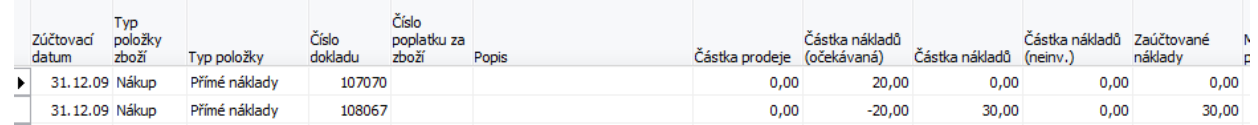

### Upomínky a rezervace

- Upomínky jejich využívání
- Nastavení upomínek a jejich úrovně
- Poplatky spojené s upomínkami
- Rezervace viz další snímek

### Rezervace

#### Prodejní řádek

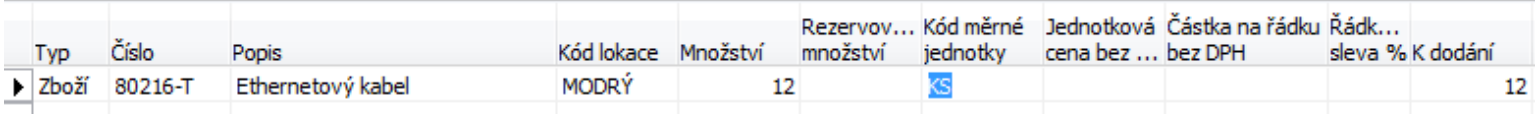

#### Funkce a rezervace (máme nakoupeno několik položek (sklad) a něco na NO (ještě nebylo zatím nedodáno)

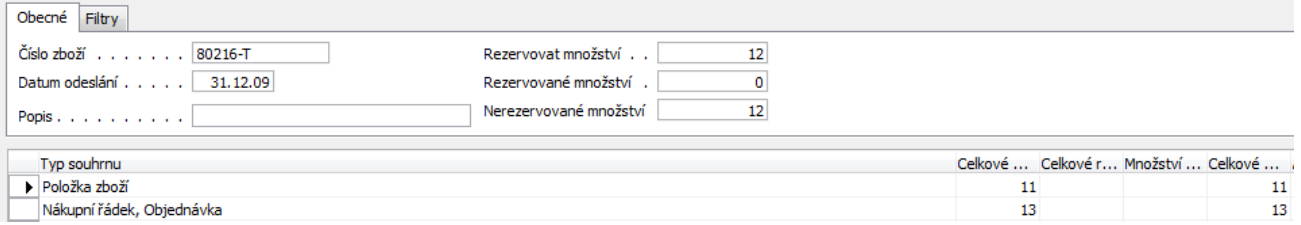

#### Na tuto obrazovku u musíme reagovat (Funkce->Auto rezervace

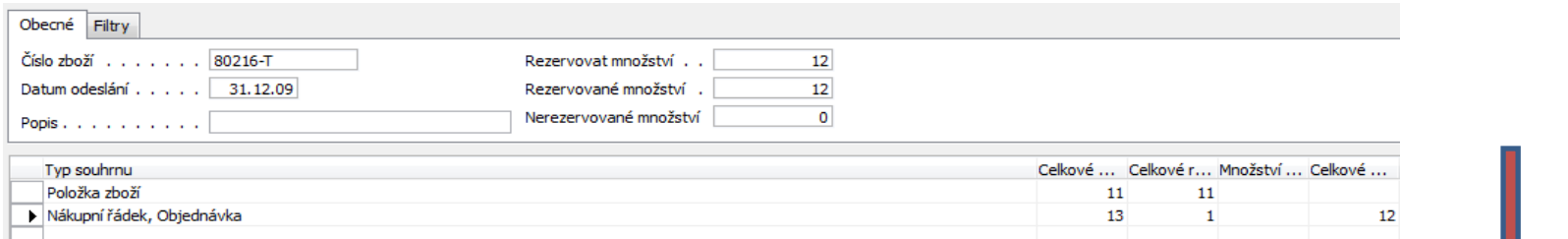

Systém rezervoval 1 ze skladu a 1 z zatím nevyřízené objednávky :Pokud použiji rezervaci z aktuálního řádku bude všechno z NO a nic ze skladu

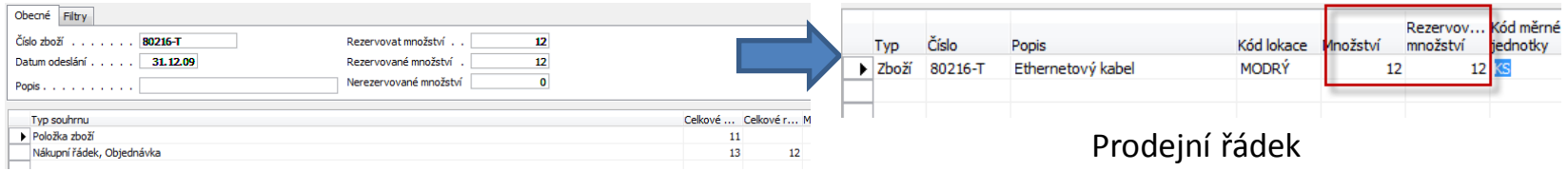

### Řízení skladů

• PWP\_Introduction MS Dynamics XI

### Neskladové zboží

• PWP\_Introduction MS Dynamics XII

### Základy analýz

• PWP\_Introduction MS Dynamics XXV

### Rozpočty

• PWP\_Introduction MS Dynamics XXII